# **BAB V**

# **PENGUJIAN DAN IMPLEMENTASI SISTEM**

#### **5.1 IMPLEMENTASI PROGRAM**

Impelentasi program adalah kegiatan perancangan yang diterjemahkan menjadi suatu program yang dapat dioperasikan. Pada kegiatan ini pengkodean program dengan menggunakan Bahasa pemrograman.

1. Implementasi Antarmuka

Implementasi antarmuka dari perangkat lunak dilakukan berdasarkan rancangan yang telah dilakukan. Implementasi ditampilkan dari *screenshoot* dari halaman *website* yang digunakan sebagai alat dan bahan penelitian yang telah dirincikan di BAB IV.

a. Halaman *Login* Admin

Tampilan halaman *login* admin dapat dilihat pada gambar 5.1 yang merupakan implementasi dari rancangan gambar 4.37

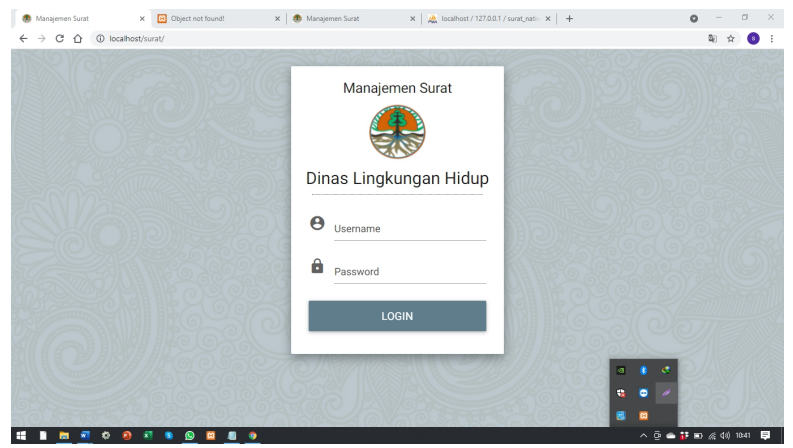

**Gambar 5.1 Tampilan Halaman Login Admin**

### b. Halaman Utama Admin

Tampilan halaman utama admin dapat dilihat pada gambar 5.2 yang merupakan implementasi dari rancangan pada gambar 4.38

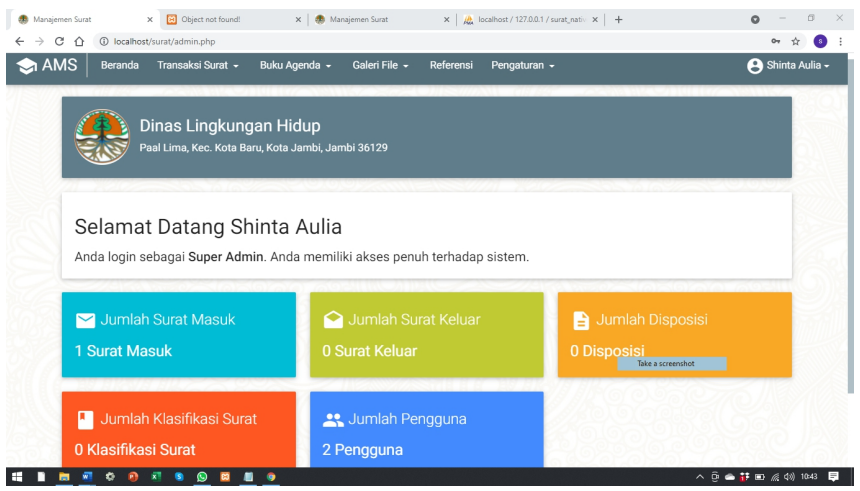

**Gambar 5.2 Tampilan Halaman Utama Admin**

c. Halaman Form Surat Masuk

Tampilan halaman form surat masuk dapat dilihat pada gambar 5.3 yang merupakan implementasi dari rancangan pada gambar 4.39

| $\bigotimes$ AMS<br>Beranda | Transaksi Surat -<br>Buku Agenda - | Galeri File v<br>Referensi | Pengaturan -                                   | Shinta Aulia -                  |
|-----------------------------|------------------------------------|----------------------------|------------------------------------------------|---------------------------------|
| Surat Masuk                 | Tambah Data                        |                            | $\alpha$<br>Ketik dan tekan enter mencari data |                                 |
| No. Agenda<br>Kode          | <b>Isi Ringkas</b><br>File         | <b>Asal Surat</b>          | No. Surat<br><b>Tgl Surat</b>                  | *<br>Tindakan                   |
| 1                           | bgrbgrgrbhy6nj6uj6dbhygr           |                            | gfvds                                          | <b>B</b> DISP<br>$\angle$ EDIT  |
| coba                        | File: 7129-BAB III.docx            | hgfds                      | 23 Juli 2021                                   | <b>B</b> PRINT<br>$\bullet$ DEL |

**Gambar 5.3 Tampilan Form Surat Masuk**

d. Halaman Form Surat Keluar

Tampilan halaman form surat keluar dapat dilihat pada gambar 5.4 yang merupakan implementasi dari rancangan pada gambar 4.40

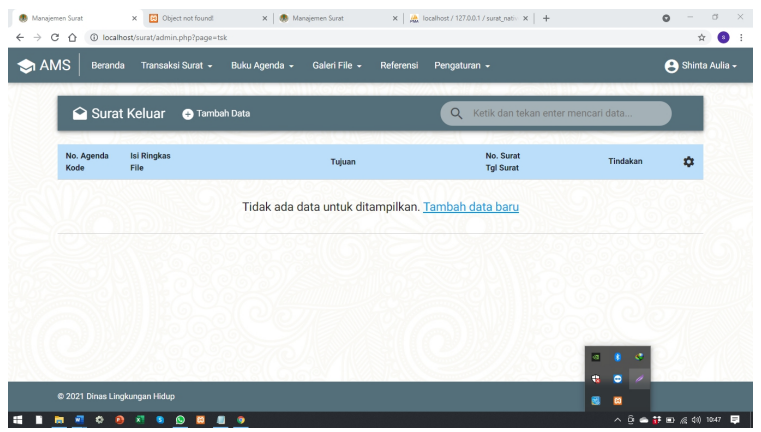

**Gambar 5.4 Tampilan Form Surat Keluar**

e. Halaman Form Data Surat Masuk

Tampilan halaman form data surat masuk dapat dilihat pada gambar 5.5 yang merupakan implementasi dari rancangan pada gambar 4.41

| $\bullet$ AMS               | Transaksi Surat -<br>Buku Agenda v<br>Galeri File -<br>Beranda | A Shinta Aulia -<br>Referensi<br>Pengaturan -      |  |
|-----------------------------|----------------------------------------------------------------|----------------------------------------------------|--|
|                             | Tambah Data Surat Masuk                                        |                                                    |  |
| $\vert$ 1<br>$\overline{c}$ | Nomor Agenda                                                   | Kode Klasifikasi                                   |  |
| $\circ$                     | Asal Surat                                                     | 三<br>Indeks Berkas                                 |  |
| $\blacksquare$              | Nomor Surat                                                    | 崮<br>Tanggal Surat                                 |  |
| B                           | Isi Ringkas                                                    | Ε<br>Keterangan                                    |  |
|                             |                                                                | <b>FILE</b><br>Upload file/scan gambar surat masuk |  |

**Gambar 5.5 Tampilan Form Data Surat Masuk**

### f. Halaman Form Data Surat Keluar

Tampilan halaman form data surat keluar dapat dilihat pada gambar 5.6

yang merupakan implementasi dari rancangan pada gambar 4.42

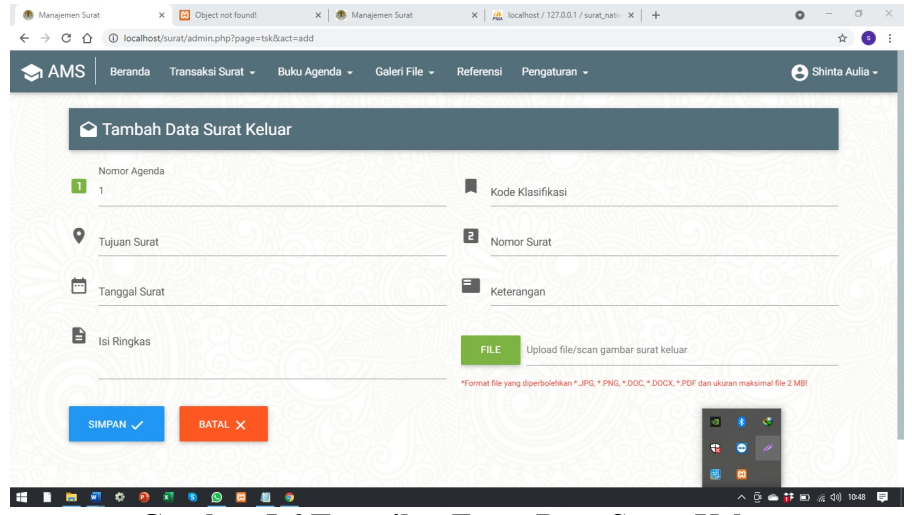

**Gambar 5.6 Tampilan Form Data Surat Keluar**

g. Halaman Agenda Surat Masuk

Tampilan halaman agenda surat masuk dapat dilihat pada gambar 5.7 yang merupakan implementasi dari rancangan pada gambar 4.43

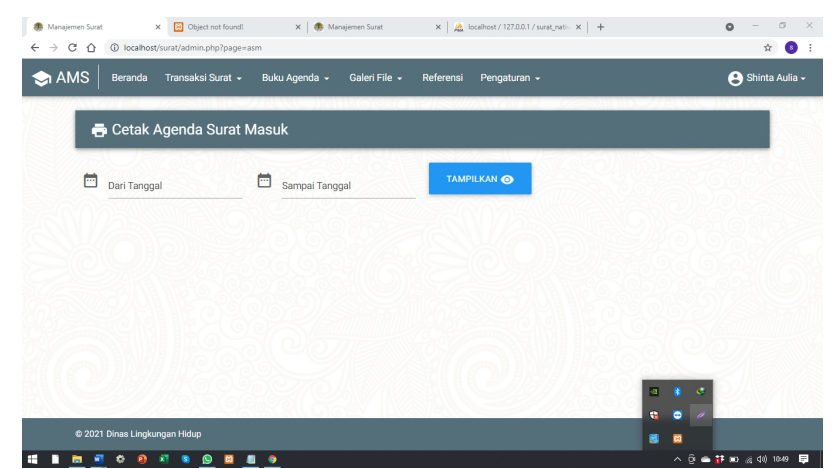

**Gambar 5.7 Tampilan Agenda Surat Masuk**

h. Halaman Agenda Surat Keluar

Tampilan halaman agenda surat keluar dapat dilihat pada gambar 5.8 yang merupakan implementasi dari rancangan pada gambar 4.44

| 1 localhost/surat/admin.php?page=ask<br>$\rightarrow$<br>c<br>⇧ |                                |                           | $\dot{\mathcal{M}}$<br>0                 |
|-----------------------------------------------------------------|--------------------------------|---------------------------|------------------------------------------|
| $\bullet$ AMS<br>Transaksi Surat -<br>Beranda                   | Buku Agenda -<br>Galeri File - | Referensi<br>Pengaturan - | Shinta Aulia -                           |
| <b>B</b> Cetak Agenda Surat Keluar                              |                                |                           |                                          |
|                                                                 |                                | TAMPILKAN @               |                                          |
| ö<br>Dari Tanggal                                               | 崮<br>Sampai Tanggal            |                           |                                          |
|                                                                 |                                |                           |                                          |
|                                                                 |                                |                           |                                          |
|                                                                 |                                |                           |                                          |
|                                                                 |                                |                           |                                          |
|                                                                 |                                |                           |                                          |
|                                                                 |                                |                           | $\vert a \vert$<br>$\bullet$<br><b>A</b> |
|                                                                 |                                |                           | n.<br>$\bullet$                          |
| @ 2021 Dinas Lingkungan Hidup                                   |                                |                           | 龗<br>商                                   |
|                                                                 |                                |                           | ヘラ ▲ 註 m /á 40 1050 - 厚                  |

**Gambar 5.8 Tampilan Agenda Surat Keluar**

i. Halaman Galeri File Surat Masuk

Tampilan halaman galeri file surat masuk dapat dilihat pada gambar 5.9

yang merupakan implementasi dari rancangan pada gambar 4.45

|                   | Galeri File Surat Masuk |                 |  |
|-------------------|-------------------------|-----------------|--|
| 茴<br>Dari Tanggal | 茴<br>Sampai Tanggal     | FILTER $\equiv$ |  |
|                   |                         |                 |  |
| .doc              |                         |                 |  |
|                   |                         |                 |  |

**Gambar 5.9 Tampilan Halaman Galeri File Surat Masuk**

j. Halaman Detail Surat Masuk

Tampilan halaman detail surat masuk dapat dilihat pada gambar 5.10 yang merupakan implementasi dari rancangan pada gambar 4.46

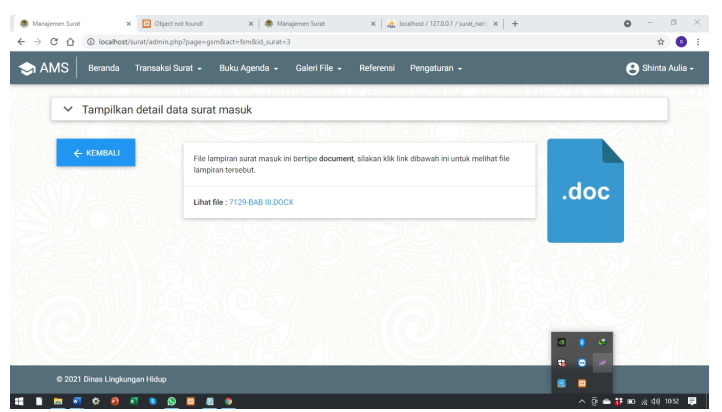

**Gambar 5.10 Tampilan Detail Surat Masuk**

k. Halaman Menu Referensi

Tampilan halaman menu referensi dapat dilihat pada gambar 5.11 yang

merupakan implementasi dari rancangan pada gambar 4.47

|      |                   | Transaksi Surat -<br>Buku Agenda -<br>Galeri File v | Referensi<br>Pengaturan -                       |          | Shinta Aulia - |
|------|-------------------|-----------------------------------------------------|-------------------------------------------------|----------|----------------|
| П    | Klasifikasi Surat | <b>C</b> Tambah Data<br>t Import Data               | Ketik dan tekan enter mencari data<br>$\Omega$  |          |                |
| Kode | Nama              | Uraian                                              |                                                 | Tindakan | ۰              |
|      |                   |                                                     | Tidak ada data yang ditemukan. Tambah data baru |          |                |
|      |                   |                                                     |                                                 |          |                |
|      |                   |                                                     |                                                 |          |                |
|      |                   |                                                     |                                                 |          |                |
|      |                   |                                                     |                                                 |          |                |

**Gambar 5.11 Tampilan Menu Referensi**

l. Halaman Tambah Klasifikasi Surat

Tampilan halaman tambah klasifikasi surat dapat dilihat pada gambar

5.12 yang merupakan implementasi dari rancangan pada gambar 4.48

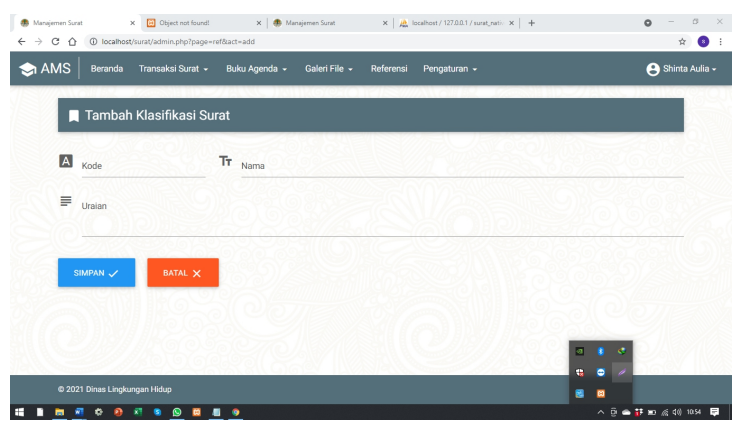

**Gambar 5.12 Tampilan Tambah Klasifikasi Surat**

m. Halaman Menu Pengaturan

Tampilan halaman menu pengaturan dapat dilihat pada gambar 5.13 yang merupakan implementasi dari rancangan pada gambar 4.49

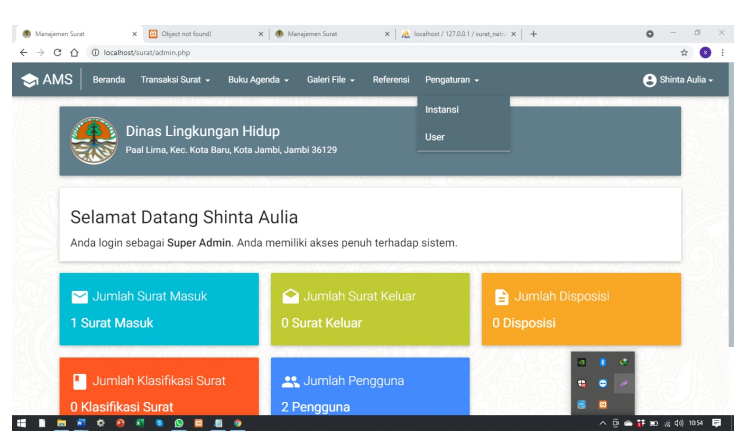

**Gambar 5.13 Tampilan Menu Pegaturan**

n. Halaman Setting Instansi

Tampilan halaman setting instansi dapat dilihat pada gambar 5.14 yang merupakan implementasi dari rancangan pada gambar 4.50

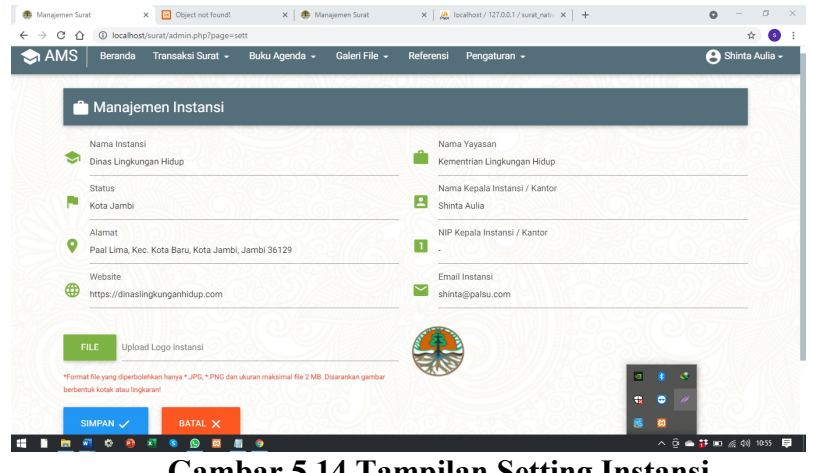

**Gambar 5.14 Tampilan Setting Instansi**

o. Halaman *Setting User*

Tampilan halaman *setting user*dapat dilihat pada gambar 5.15 yang

merupakan implementasi dari rancangan pada gambar 4.51

|              |                   | Transaksi Surat -<br>Buku Agenda -<br>Galeri File - | Referensi<br>Pengaturan - | Shinta Aulia -                  |
|--------------|-------------------|-----------------------------------------------------|---------------------------|---------------------------------|
|              | :: Manajemen User | + <sup>2</sup> Tambah User                          |                           |                                 |
| <b>No</b>    | Username          | Nama<br><b>NIP</b>                                  | Level                     | Tindakan                        |
| $\mathbf{1}$ | admin             | Shinta Aulia                                        | Super Admin               | NO ACTION                       |
| $\,2\,$      | qwerty            | Petugas<br>098234567                                | User Biasa                | <b>O</b> DEL<br>$\swarrow$ EDIT |
|              |                   |                                                     |                           |                                 |
|              |                   |                                                     |                           |                                 |

**Gambar 5.15 Tampilan Halaman Setting User**

p. Halaman Tambah *User*

Tampilan halaman tambah *user* dapat dilihat pada gambar 5.16 yang merupakan implementasi dari rancangan pada gambar 4.52

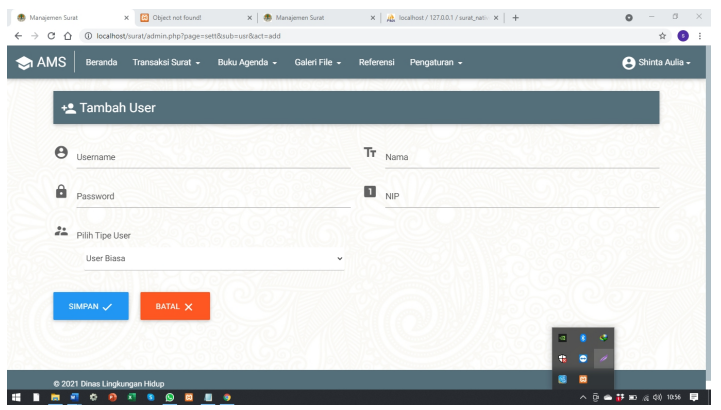

**Gambar 5.16 Tampilan Halaman Tambah** *User*

q. Halaman Form Profil

Tampilan halaman form profil dapat dilihat pada gambar 5.17 yang merupakan implementasi dari rancangan pada gambar 4.53

| X   2 Object not found!<br>X   @ Manajemen Surat<br>Manajemen Surat<br>1 localhost/surat/admin.php?page=pro<br>$\rightarrow$ C $\Omega$<br>$\leftarrow$ | $\times$ $\frac{1}{20}$ localhost / 127.0.0.1 / surat_nativ $\times$   + | $\sigma$<br>$\times$<br>$\circ$<br>阳立<br>$\bullet$                           |
|----------------------------------------------------------------------------------------------------|--------------------------------------------------------------------------|------------------------------------------------------------------------------|
| $\bullet$ AMS<br>Transaksi Surat ~<br>Buku Agenda -<br>Beranda                                                                                          | Galeri File -<br>Referensi<br>Pengaturan -                               | Shinta Aulia -                                                               |
| Profil User                                                                                                    |                                                                          |                                                                              |
| <b>Usemame</b><br>Θ<br>admin                                                                                                    | Nama<br>Tr<br>Shinta Aulia                                               |                                                                              |
| Password<br>â<br>×                                                                                                    | <b>NIP</b><br>$\mathbf{L}$                                               |                                                                              |
|                                                                                                    |                                                                          |                                                                              |
| EDIT PROFIL                                                                                                    |                                                                          |                                                                              |
|                                                                                                    |                                                                          |                                                                              |
|                                                                                                    | $\overline{\mathbf{a}}$<br>e.                                            | $\bullet$<br>$\mathfrak{S}$<br>$\bullet$                                     |
| @ 2021 Dinas Lingkungan Hidup<br>进。<br>m<br>٠<br>$\bullet$<br>罰<br>۰<br>$^{\circ}$<br>$\blacksquare$<br>圖<br>۰<br>п<br>ы                                | 靏                                                                        | 四<br>$\land$ 0 $\bullet$ $\bullet$ 0 $\circ$ 0 $\circ$ 0 $\circ$ 0 $\bullet$ |

**Gambar 5.17 Tampilan Halaman Form Profil**

r. Halaman *Edit* Profil *User*

Tampilan halaman *edit* profil *user* dapat dilihat pada gambar 5.18 yang merupakan implementasi dari gambar 4.54

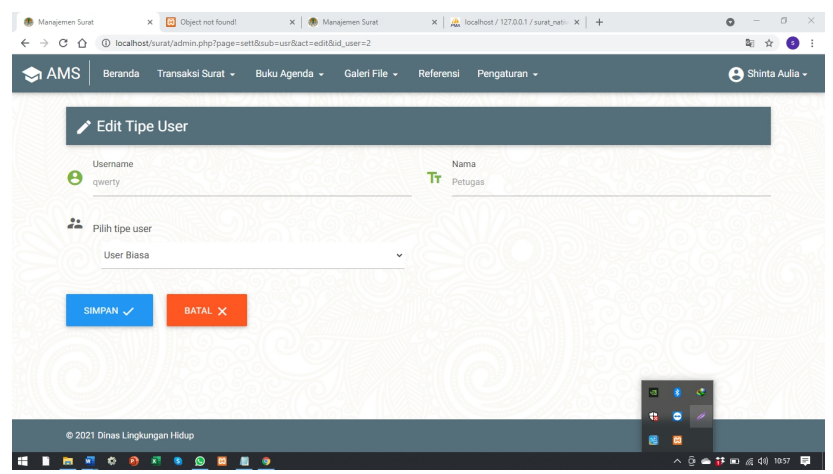

**Gambar 5.18 Tampilan Halaman** *Edit* **Profil** *User*

## **5.2 PENGUJIAN SISTEM**

Pengujian sistem adalah tahap pengujian terhadap hasil rancangan yang telah dibuat. Pengujian sistem meliputi pengujian rancangan input dan rancangan output. Berikut merupakan pengujian rancangan input :

| Nama Fungsi                | Prosedur                                                                                                    | Keluaran                                                          | <b>Hasil Yang</b>                                                      | Keterangan |
|----------------------------|----------------------------------------------------------------------------------------------------|-------------------------------------------------------------------|------------------------------------------------------------------------|------------|
|                            | Pengujian                                                                                                    | Yang                                                              | Didapatkan                                                             |            |
|                            |                                                                                                    | <b>Diharapakan</b>                                                |                                                                        |            |
| Login                      | - Buka program<br>- Masukan<br>username dan<br>password<br>- Klik tombol login                                         | Untuk masuk<br>kedalam sistem<br>dan dapat<br>mengakses<br>sistem | Anggota dapat<br>masuk kedalam<br>sistem dan dapat<br>mengakses sistem | Berhasil   |
| Tambah data<br>surat masuk | -Klik memu<br>transaksi surat<br>- Klik pilihan surat<br>masuk<br>- Mengisi data<br>kategori<br>-Klik tombol<br>simpan | Data surat<br>masuk dapat di<br>tambahkan                         | Data surat masuk<br>berhasil di<br>tambahkan                           | Berhasil   |
| Edit data surat<br>masuk   | -Klik menu<br>transksi surat<br>-Klik pilihan<br>menu surat<br>masuk                                                   | Data surat<br>masuk yang<br>berhasil diedit                       | Data surat masuk<br>berhasil diedit                                    | Berhasil   |

**Tabel 5.1 Tabel Pengujian Perangkat Lunak**

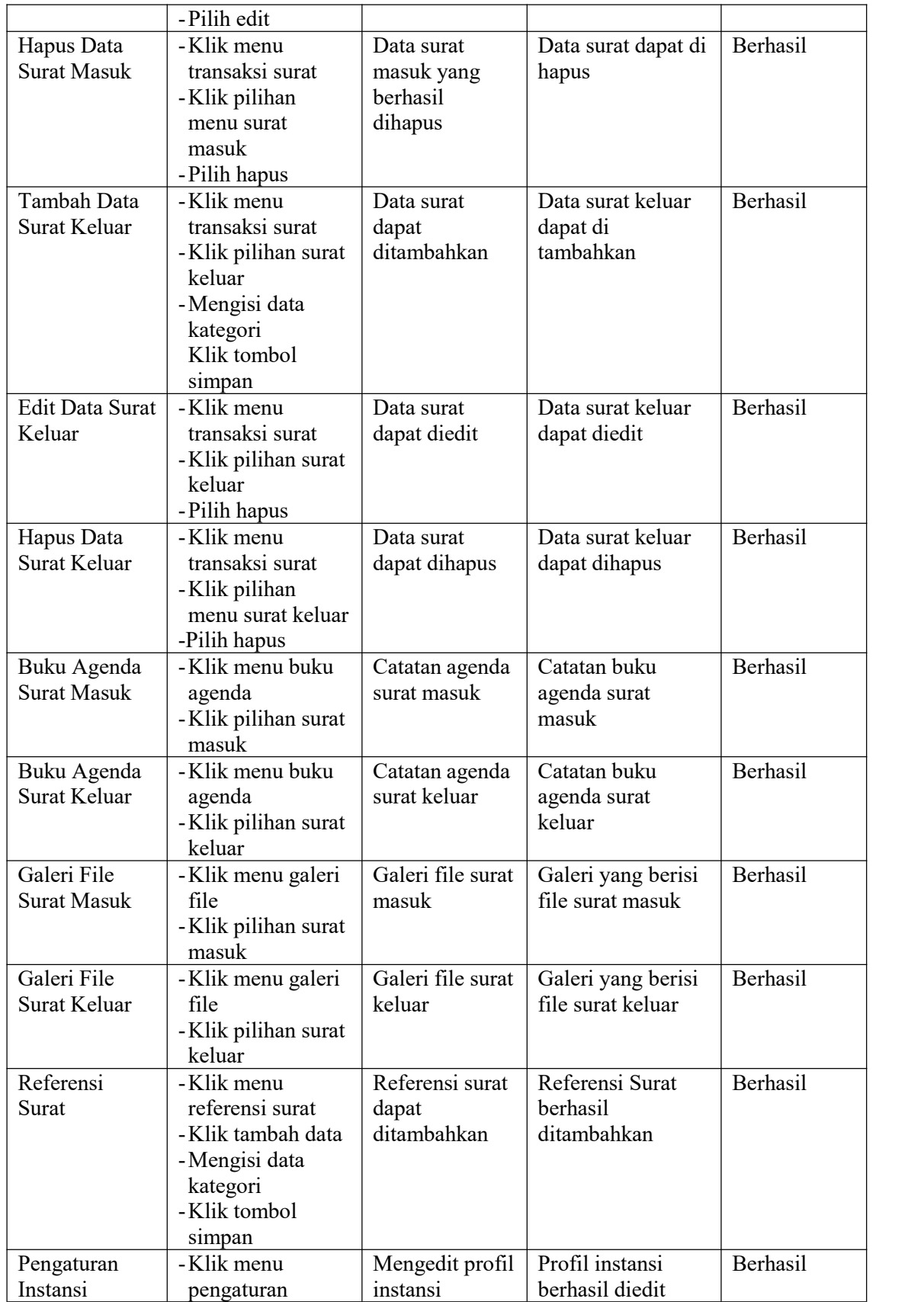

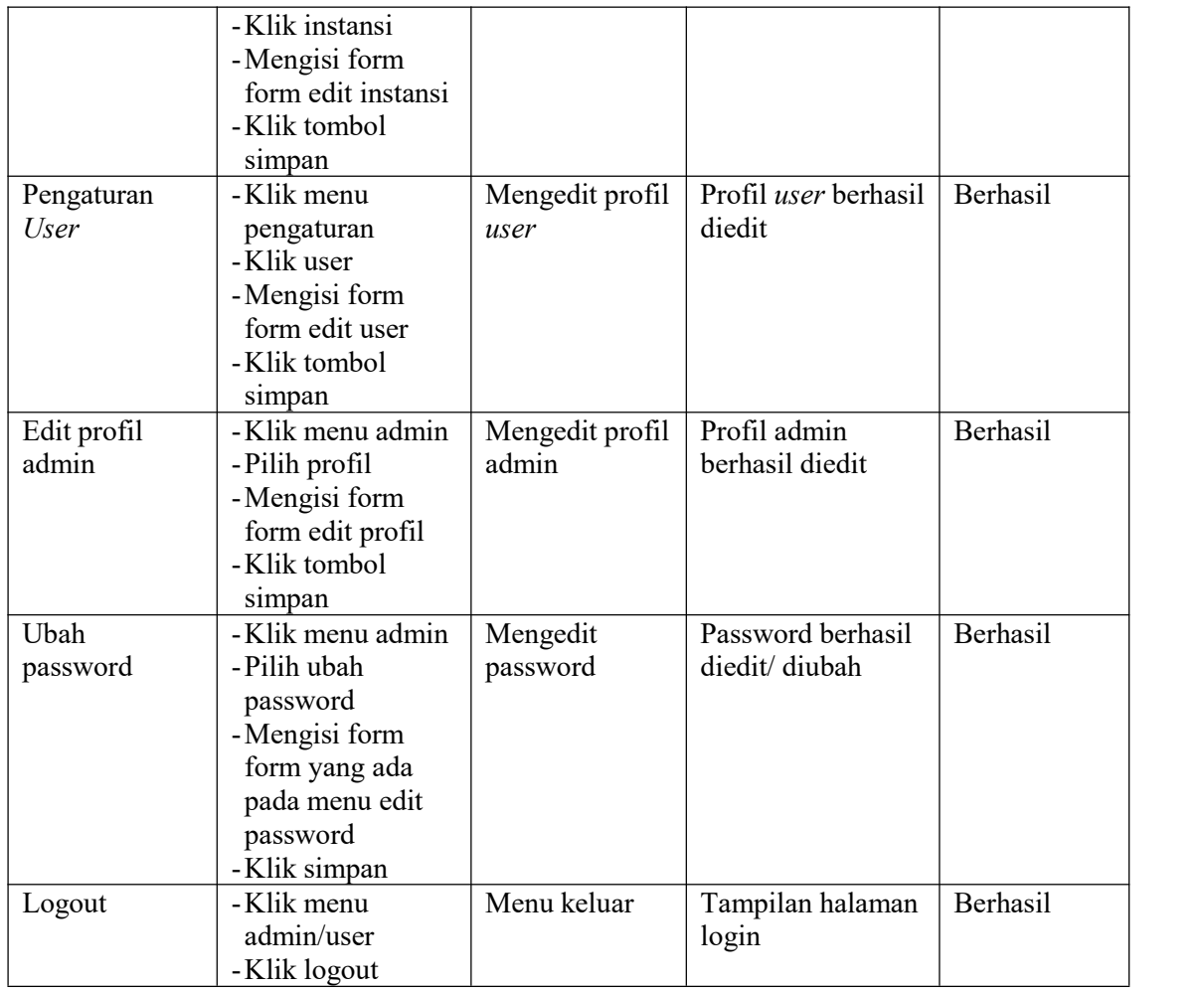

#### **5.3 ANALISIS HASIL YANG DICAPAI OLEH PROGRAM**

Pada bagian ini akan dijelaskan tentang hasil yang didapat setelah melakukan implementasi dan pengujian yang dicapai oleh Perancangan Sistem Pengelolaan Data Surat di Dinas Lingkungan Hidup Kota Jambi Berbasis Web. Berdasarkan proses implementasi dan pengujian sistem, penulis dapat menyimpulkan kelebihan dari sistem yang dibangun, antara lain :

- 1. Memudahkan staf dalam proses pencatatan agenda surat masuk dan juga surat keluar
- 2. Memudahkan staf dalam proses mendata surat masuk dan surat keluar
- 3. Memudahkan staf untuk menyimpan arsip data surat masuk dan surat keluar
- 4. Memudahkan pencarian data surat masuk ataupun data surat keluar
- 5. Memudahkan staf dalam proses penyimpanan file karena akan lebih tersusun dan tertata rapi serta tidak akan ada lagi kendala seperti kehilangan data ataupun surat rusak.